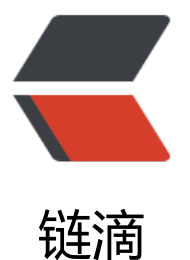

# MacType 美化 Win[dow](https://ld246.com)s10 字体, 体验类 Mac 顺滑字体

作者: zxniuniu

- 原文链接:https://ld246.com/article/1565314286880
- 来源网站: [链滴](https://ld246.com/member/zxniuniu)
- 许可协议:[署名-相同方式共享 4.0 国际 \(CC BY-SA 4.0\)](https://ld246.com/article/1565314286880)

一直以来, Windows 常常因为糟糕的字体渲染表现广为诟病, 加之默认的字体时不时以点阵形式出 戳瞎双眼,而 Mac 顺滑的字体显示则让笔者在内的诸多 Windows 用户羡慕不已,不过有了 MacTyp 您就什么都能搞定了。

## **关于 MacType**

MacType 是基于一个 GDI++ 开源项目开发的字体渲染软件, 参见 GitHub MacType, 其能一直无 碍兼容到最近的 Windows 10 。MacType 给 Windows 用户带来了优良的字体显示效果,也使得我 能够「热替换」系统默认字体而无需修改系统文件,以下为使用效果对比。

#### ● 用 MacType 渲染的效果

xia1ge.com.txt - 记事本  $\Box$  $\times$ 文件(E) 编辑(E) 格式(O) 查看(V) 帮助(H) 即原来的GDI++, 在FlvingSnow的二次开发下, GDI++正式改名为 MacType, 版本号重新回归1.0。MacType原名 (GDI++), 字体渲染引擎 , 能使文字显示得更清晰、更有立体感。 它是一个开源项目, 能接管Windows系统的GDI字体渲染功能, 实现比 Mac系统更华丽的字体渲染效果! MacType支持目前主流的WinXP、Vista 和Win7等操作系统。安装过程十分简单,到最后,它才会让我们在四种 加载方式之间进行选择, 对于一般用户来说, 最好选择MacTray方式加载 (MacTray也有两种方式, 建议采用独立加载模式)。这种方式会在系统 托盘中显示一个控制图标,方便配置 ● 系统默认(未渲染的效果) xia1ge.com.txt - 记事本  $\Box$  $\times$ 

文件(F) 编辑(E) 格式(O) 查看(V) 帮助(H) 即原来的GDI++, 在FlyingSnow的二次开发下, GDI++正式改名为 MacType, 版本号重新回归1.0。MacType原名 (GDI++), 字体渲染引 擎﹐能使文字显示得更清晰、更有立体感。

它是一个开源项目,能接管Windows系统的GDI字体渲染功能,实现比 Mac系统更华丽的字体渲染效果!MacType支持目前主流的WinXP、Vista 和Win7等操作系统。安装过程十分简单,到最后,它才会让我们在四种 加载方式之间进行选择,对于一般用户来说,最好选择MacTray方式加载 (MacTray也有两种方式,建议采用独立加载模式)。这种方式会在系统 托盘中显示一个控制图标,方便配置

简单来说,MacType 可以:

- 改善 Windows 字体渲染
- 热替换系统默认中易宋体

### **安装配置**

首先下载 MacType,按照提示一步一步简单安装即可,安装完成后打开自动进入配置。

- 蓝奏云 MacType
- GitHub MacType

MacType 有汪册表、服务、MacTray 托盘三种加载模式,小编建议用 汪册表 模式,以达到最佳的 容模式。MacType 默认自带了好几种渲染方案,选择一种你喜欢的方案。

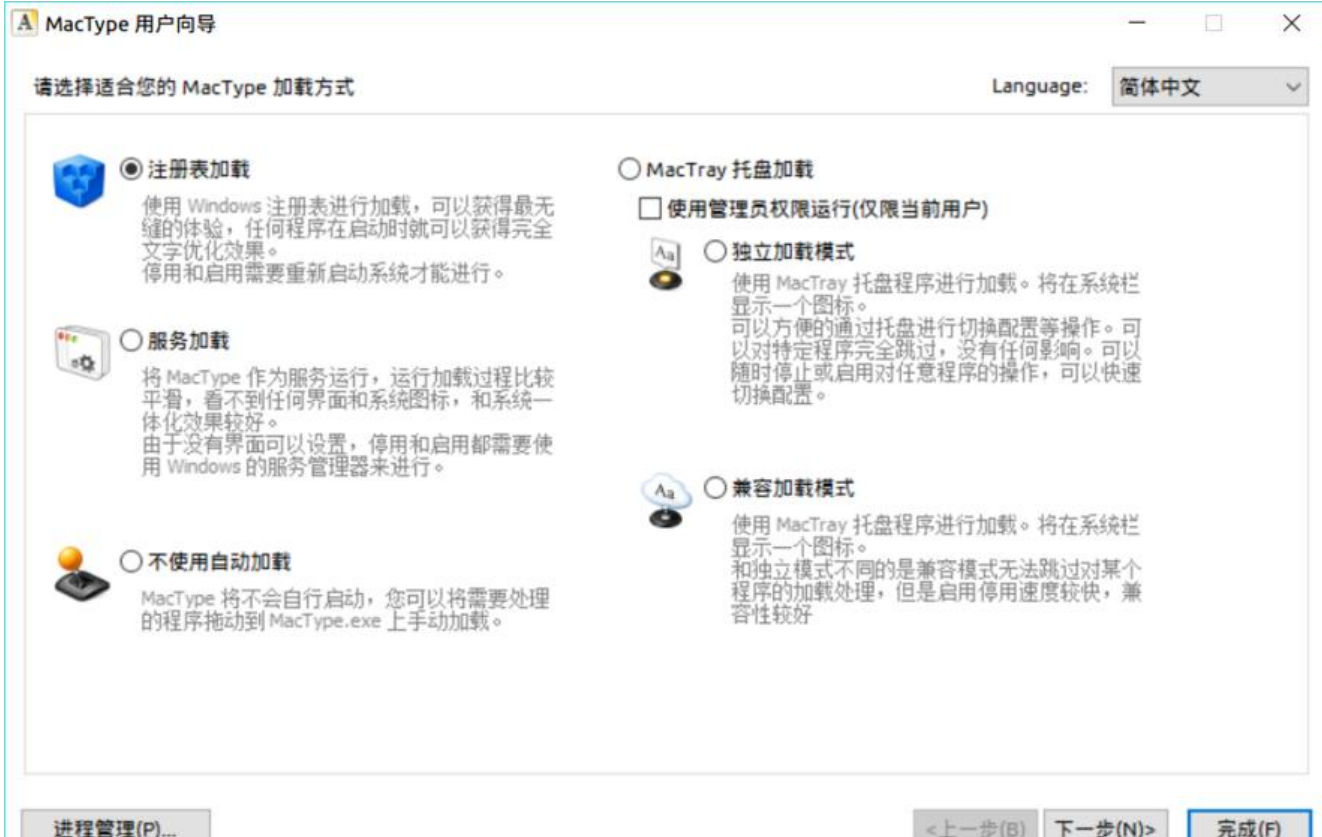

配置完成后,即可开始享受一个字体渲染愉快的 Windows 了。实际上 MacType 使用过程你会遇到 种毛病,如 一些软件不能渲染,一些用宋体的软件渲染起来很难看,就需要替换系统的宋体,一些高 玩法的技巧需要自己去摸索折腾了。

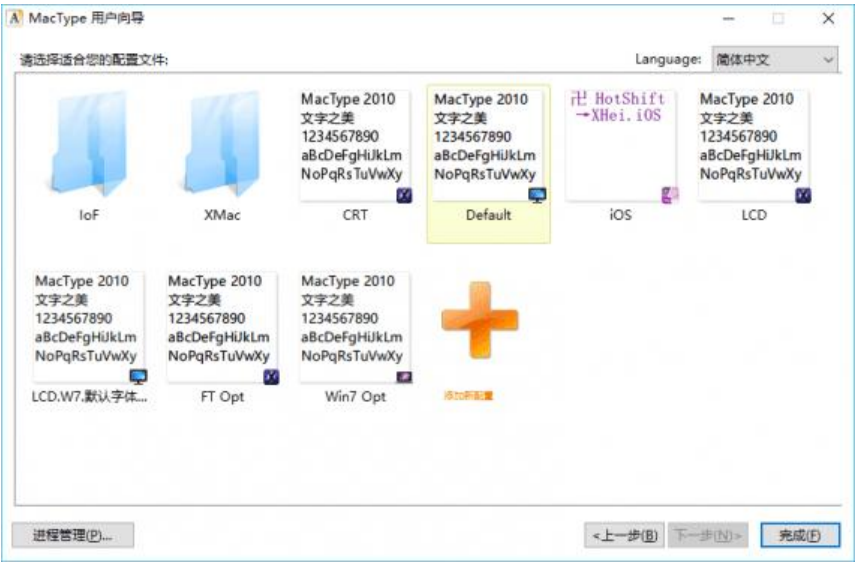

### **排除冲突进程**

需要注意的是,部分应用可能会与 MacType 渲染存在冲突(例如 MacType 会影响 Office 2016 的 装失败), 这时我们需要使用通过排除进程来使应用正常工作。

打开 MacType 安装目录下的 MacType.ini 中添加以下内容: 0

[UnloadDll] sample1.exe sample2.exe sample3.exe

将其中 sample\*.exe 替换为所需排除的程序名即可。另外需要注意的是若使用「注册表加载模式」, 置文件的变更需要重启才能生效。

下载地址:

● 蓝奏云 - http://t.cn/AiTa0Th0